# Introduction to R

### Demo session

Arni Magnusson

### Hafro, 8 Nov 2010

### Outline

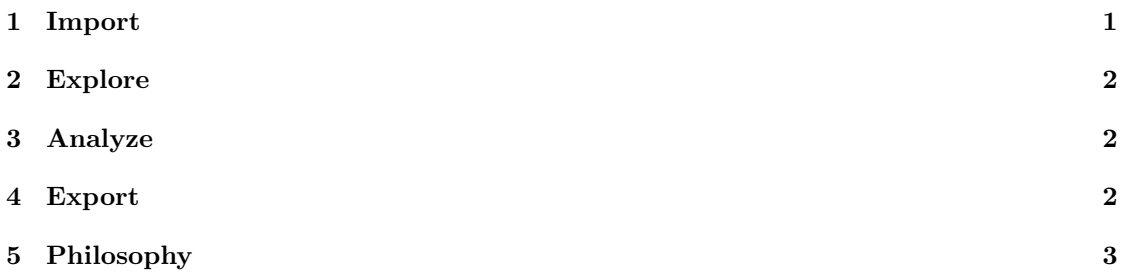

# <span id="page-0-0"></span>1 Import

### Save spreadsheet as text file

Download cars.xls and open in Excel/OpenOffice Save as cars.txt (tab-separated) and view in editor

#### Read text file into R

Open R and type: read.table("c:/shop/cars.txt", header=T)

cars <- read.table("c:/shop/cars.txt", header=T)

Check if data look OK cars

head(cars)

## <span id="page-1-0"></span>2 Explore

Scatterplot

plot(cars\$speed, cars\$dist)

Range, median, mean, etc. summary(cars)

### <span id="page-1-1"></span>3 Analyze

Fit linear regression model cars . lm <- lm ( dist ∼ speed , data = cars )

abline ( cars . lm )

### <span id="page-1-2"></span>4 Export

Paste model summary summary(cars.lm) Copy from R and paste into Word/OpenOffice document

### Write plot to PNG file

```
png (" c :/ shop / cars . png ")
```
 $plot (dist ~ ~ speed, data = cars)$ 

abline ( cars . lm )

dev . off ()

Insert cars.png into document

#### Save command history

history()

Save the command history as cars.R

To make this a proper script, you could:

- delete all unnecessary lines
- add comments
- make sure the whole script runs without errors

# <span id="page-2-0"></span>5 Philosophy

### Repeatable analysis

If you send the input files and script to colleagues, they can repeat the analysis

 $\bullet\,$  foundation of the scientific method

Easy to make changes and redo the entire analysis

- add one year of data
- explore different modelling choices
- respond to a reviewer's comment

Easy to repeat the analysis for many datasets